# **PERANCANGAN MANAJEMEN VLAN DAN IP DHCP DI BPJS KESEHATAN PALEMBANG**

<sup>1</sup>Andriani, <sup>2</sup>Ade Putra

<sup>1</sup>Teknik Komputer, Fakultas Vokasi, Universitas Bina Darma, [andriani.adeline20@gmail.com](mailto:andriani.adeline20@gmail.com) <sup>2</sup>Komputerisasi Akuntansi, Fakultas Vokasi, Universitas Bina Darma, ade.putra@binadarma.ac.id

*Abstract - Computer Network is a relationship between two or more separate computer systems, through a communication medium to communicate data with one another in order to share resources (resources). BPJS Kesehatan is one of the agencies organizing social programs that take advantage of advances in information technology. To do computer network design, network management is needed to divide the network into one network. Network management that will be created is Virtual LAN or VLAN. The author makes a VLAN network management and divides the IP address into several groups to support data communication and send data on the network at BPJS Kesehatan Palembang.*

*Keywords: Computer network*, *VLAN, IP address*.

**Abstrak -** Jaringan Komputer adalah suatu hubungan dua atau lebih sistem komputer yang terpisah, melalui suatu media komunikasi untuk melakukan sebuah komunikasi data satu dengan yang lain guna berbagi sumber daya (*resource*). BPJS Kesehatan adalah salah satu instansi menyelenggarakan program sosial yang memanfaatkan kemajuan teknologi informasi. Untuk melakukan perancangan jaringan komputer, diperlukan manajemen jaringan untuk membagi *network* tersebut dalam satu jaringan. Manajemen jaringan yang akan dibuat yaitu dengan Virtual LAN atau *VLAN*. Penulis membuat Manajemen Jaringan VLAN dan membagi IP *address* menjadi beberapa kelompok untuk menunjang komunikasi data dan mengirim data dalam jaringan di BPJS Kesehatan Palembang.

*Kata kunci:* Jaringan komputer, *VLAN, IP address*.

### **1. Pendahuluan**

BPJS Kesehatan adalah salah satu instansi menyelenggarakan program sosial yang memanfaatkan kemajuan teknologi informasi. Pemanfaatan penggunaan jaringan komputer di BPJS diantaranya, mempermudah pekerjaan karyawan untuk (membuat siaran informasi di media online, menginput data dari mitra instansi serta pembentukan sistem absensi digital untuk karyawan). Untuk membuat jaringan komputer berkerja di butuhkan *switch* dan *router* menggunakan berbagai protokol dan algoritma untuk bertukar informasi dan untuk membawa data ke titik akhir yang diinginkan. Setiap titik akhir (kadang disebut *host*), alamat IP atau alamat *Media Access Control* yang digunakan untuk menunjukkan sumber atau tujuan transmisi. Untuk melakukan perancangan jaringan komputer, Penulis membuat manajemen jaringan untuk membagi *network* tersebut dalam satu jaringan. Manajemen jaringan yang akan dibuat yaitu dengan *Virtual* LAN atau VLAN.

# **2. Tinjauan Pustaka**

# **2.1 Jaringan Komputer**

Jaringan komputer (*computer networks)* adalah suatu himpunan interkoneksi sejumlah komputer autonomous. Dalam Bahasa popular dapat dijelaskan bahwa jaringan komputer adalah kumpulan beberapa komputer (dan perangkat lain seperti *router, switch,* dan sebagainya) yang saling terhubung satu sama lain melalui media perantara [1].

# **2.2 Perangkat Jaringan Komputer**

Komponen jaringan komputer atau LAN terdiri dari komponen-komponen yaitu sebagai berikut:

# **1)** *Hub*

*Hub* adalah alat penghubung antarkomputer, semua jenis komunikasi hanya dilewatkan oleh *hub. Hub* digunakan untuk sebuah bentuk jaringan yang sederhana (misal hanya untuk menyambungkan beberapa komputer di satu grup IP lokal) ketika ada satu paket yang masuk ke satu *port* di *hub* maka akan tersalin ke *port* lainnya di *hub* yang sama dan semua komputer yang tersambung di *hub* yang sama dapat membaca paket tersebut.

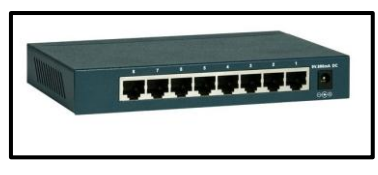

Gambar 1. *Hub*

Saat ini *hub* sudah banyak ditinggalkan dan diganti dengan *switch*. Alasan penggantian ini biasanya adalah karena *hub* mempunyai kecepatan transfer data yang lebih lambat daripada *switch*. *Hub* dan *switch* mempunyai kecepatan transfer data sampai dengan 100 Mbps bahkan *switch* sudah dikembangkan sampai kecepatan 1 Gbps [2].

# **2)** *Switch*

*Switch* adalah sebuah alat yang menyaring atau *filter* dan melewatkan (mengizinkan lewat) paket yang ada di sebuah LAN. *Switcher* bekerja pada layer data link (layer 2) dan terkadang di *Network* Layer (layer 3) berdasarkan referensi OSI Layer Model sehingga dapat bekerja untuk paket protokol apapun.

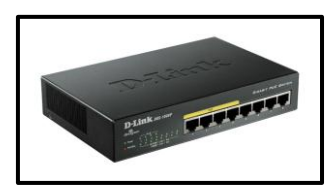

Gambar 2. *Switch*

LAN yang menggunakan *switch* untuk berkomunikasi di jaringan maka disebut dengan *Switched* LAN atau dalam fisik *ethernet* jaringan disebut dengan *Switched Ethernet* LAN [2].

# **3)** *Bridge*

*Bridge* adalah alat yang digunakan pada suatu jaringan yang berfungsi untuk memisahkan sebuah jaringan yang luas menjadi segmen yang lebih kecil. *Bridge* membaca alamat MAC (*Media Access Control*) dari setiap paket data yang diterima yang kemudian akan mempelajari *dridging table* untuk memutuskan apa yang akan dikerjakan *bridge* selanjutnya pada paket data tersebut. Apakah diteruskan atau diabaikan.

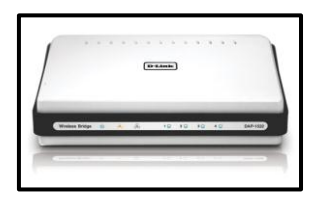

Gambar 3. *Bridge*

Jika *switch* mempunyai domain *collision* sendiri-sendiri di setiap portnya, begitu juga dengan *bridge* memiliki domain *collision*, tetapi ia juga dapat membaginya dari sebuah domain *collision* yang besar menjadi yang lebih kecil dan *bridge* hanya akan melewatkan paket data antarsegmen jika hanya segmen itu sangat diperlukan. *Bridge* bekerja pada data link layer pada OSI [2].

# **4)** *Router*

*Router* adalah sebuah alat jaringan komputer yang mengirimkan paket data melalui sebuah jaringan atau *Internet* menuju tujuannya melalui sebuah proses yang dikenal sebagai *routing*. Proses *routing* terjadi pada lapisan 3(Lapisan jaringan seperti *Internet Protocol*) dari stack protokol tujuh lapis OSI**.**

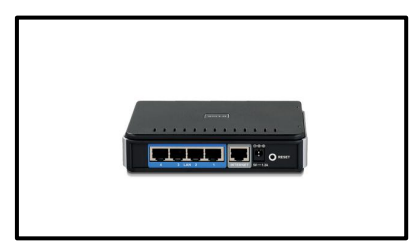

Gambar 4. *Router*

*Router* berfungsi sebagai penghubung antara dua atau lebih jaringan untuk meneruskan data dari satu jaringan ke jaringan lainnya. *Router* berbeda dengan *switch*. *Switch* merupakan penghubung beberapa alat untuk membentuk suatu *Local Area Network* (LAN). Secara umum, *router* dibagi menjadi dua buah jenis, yakni *static router* dan *dynamic router*. *Static router*  (*router* statis) adalah sebuah *router* yang memiliki tabel *routing* statis yang di set secara manual oleh para administrator jaringan. *Dynamic router* (router dinamis) adalah sebuah *router* yang memiliki dan membuat tabel *routing* dinamis dengan mendengarkan lalu lintas jaringan dan juga dengan saling berhubungkan dengan *router* lainnya [2].

# **5)** *Repeater*

*Repeater* merupakan peralatan layer fisik yang digunakan untuk menghubungkan segmen pada jaringan. Perangkat ini digunakan untuk menerima sinyal dan memancarkan kembali sinyal tersebut dengan kekuatan yang sama dengan sinyal asli. Singkatnya, *repeater* berfungsi untuk menguatkan sinyal agar sinyal dikirim sama dengan sinyal aslinya.

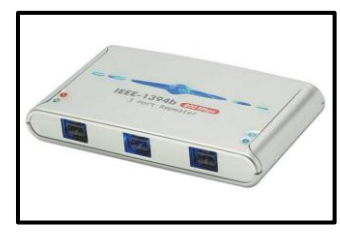

Gambar 5. *Repeater*

Secara umum, *repeater* memungkinkan beberapa segmen kabel berlaku seperti satu segmen. *Repeater* menerima sinyal dari satu jaringan atau segmen, kemudian menguatkan dan mentransmisikan sinyal tersebut pada jaringan atau segmen lainnya. Operasi ini mencegah kerusakan sinyal akibat kabel LAN yang terlalu panjang dan banyak nya peralatan yang terhubung dalam satu LAN [2].

# **2.3** *Virtual Local Area Network* **(***VLAN***)**

*Virtual LAN* adalah suatu model jaringan yang tidak terbatas pada lokasi fisik sehingga dapat menciptakan jaringan secara virtual untuk memecah *broadcast domain* yang diterapkan melalui konfigurasi pada suatu perangkat *switch.* Penggunaan *VLAN* akan membuat

pengaturan jaringan menjadi sangat fleksibel dimana dapat dibuat *segmen* yang bergantung pada organisasi atau departemen, tanpa bergantung pada lokasi *workstation* [3].

# **2.4 Manfaat** *VLAN*

Ada beberapa keuntungan *VLAN* diantaranya:

# 1) Pemakaian *bandwidth* secara optimal

*VLAN* dapat membagi *network* besar menjadi segmen-segmen yang lebih kecil. *Traffic* lokal (antarsesama anggota sebuah *VLAN*) dapat disekat dan tidak mengganggu *VLAN* yang lainnya. Sehingga penggunaan *bandwidth* menjadi lebih optimal. Aturan 80/20 dapat dijadikan acuan. Dimana 80% merupakan *traffic* lokal dan 20% bersifat nonlokal.

2) Pembentukan *network* logika

Dengan *VLAN*, kita dapat membentuk *network* secara logika. Koneksi antarperangkat dapat dikonfigurasi ulang tanpa harus memindahkan perangkat secara fisik.

3) Meningkatkan *security*

*VLAN* dapat mengisolasi *traffic. Traffic* internal tidak akan mengalir ke luar. *Server* dapat disimpan di lokasi yang aman. Kondisi ini menyulitkan penyusup untuk mencuri data yang mengalir. Kecuali jika mengetahui *port switch* yang digunakan oleh *VLAN*.

4) Memudahkan pembuatan IP *subnet*

Dengan *VLAN*, pembentukan IP *subnet* akan menjadi lebih mudah. Tidak bergantung lokasi fisik. Jika komputer dipindah ke tempat lain maka IP *subnet*-nya masih dapat dipertahankan.

5) Memudahkan administrasi

Administrasi *network* dapat dilakukan dengan mudah. Pembentukan ulang *network* tidak memerlukan pemindahan alat dan pengaturan ulang kabel *network".*[4]

# **2.5** *Cisco Packet Tracer*

*Packet tracer* merupakan sebuah *software* yang dapat digunakan untuk melakukan simulasi jaringan. Dalam program atau aplikasi ini kita dapat membuat sebuah simulasi suatu jaringan yang secara sederhana terdiri atas *device* (komputer, laptop, *gadget*) lalu *router* dan *server*. Dalam pembuat sebuah simulasi jaringan menggunakan *Packet Tracer* sangat sederhana dan mudah dengan berbagai fitur dan kemudahan di dalamnya. *Software* ini dikembangkan oleh sebuah perusahaan yang intens dalam masalah jaringan yaitu *Cisco*. *Packet Tracer* merupakan salah satu aplikasi keluaran *Cisco System Inc* yang digunakan oleh *Cisco Network Academy Program* (*CNAP*), sebagai simulator untuk merangkai dan sekaligus mengkonfigurasi suatu jaringan (*network*) [3].

# **3. Metodologi Penelitian**

Metode yang digunakan dalam penelitian ini menggunakan metode penelitian tindakan atau *action research*. Berikut tahapan penelitian tindakan (*action research*) yang dapat ditempuh yaitu :

- a) Melakukan diagnosa (*diagnosing*).
- b) Membuat rencana tindakan (*action planning*).
- c) Melakukan tindakan (*action taking*).
- d) Melakukan evaluasi (*evaluating*).
- e) Pembelajaran (*learning*) [5].

# **3.1 Melakukan diagnosa (***diagnosing***)**

Melakukan identifikasi masalah pokok yang ada di BPJS Kesehatan Palembang khususnya masalah jaringan. BPJS Kesehatan memiliki dua gedung yaitu gedung A dan gedung B. Jaringan pusat ada di Ruang *server* yang terletak di Gedung B dan jaringan tersebut menyebar

ke semua ruangan termasuk Gedung A. Ruang *server* menggunakan DHCP *server* agar komputer karyawan yang digunakan mendapatkan IP *address* secara otomatis dari Ruang *server*. Permasalahan yang sering terjadi adalah data yang dikirim ke *website* terjadi bentrok akses data dengan komputer lain seperti koneksi internet dan *website* BPJS Kesehatan. Selain itu juga, tidak ada nya manajemen jaringan khususnya IP *address*.

# **3.2 Rencana Tindakan**

Peneliti membuat rancangan topologi perangkat yang baru dengan *menggunakan software Cisco Packet Tracer*. Setelah membuat sebuah desain, Peneliti kemudian membuat perhitungan IP *address* dengan menggunakan metode VLSM. Metode VLSM memudahkan pembagian IP *address* jaringan komputer dan administrator dalam mengecek jika ada salah satu ruangan mengalami gangguan jaringan dan mengurangi adanya bentrok data. Desain yang baru diharapkan dapat memanajemen perangkat jaringan komputer dan jaringan dapat saling terhubung.

# **4. Hasil dan Pembahasan**

# **4.1 Melakukan Tindakan**

Pada tahap ini, Peneliti melakukan implementasi rencana tindakan dengan membuat perancangan desain topologi jaringan baru di *software Cisco Packet Tracer*. Dalam membuat rancangan manajemen VLAN dan desain topologi yang baru, Peneliti menggunakan *software Cisco Packet Tracer*. *Cisco Packet Tracer* memiliki perangkat jaringan seperti *router*, PC dan perangkat lain untuk mempermudah membuat desain jaringan. Peneliti menambah satu perangkat *switch* di ruang karyawan, kabidpeserta dan satu *router* di ruang *server* untuk mengurangi penumpukan konfigurasi VLAN satu dengan VLAN lainnya di *switch*. Karena dalam membuat manajemen VLAN harus menggunakan *switch*, disini Peneliti mengganti *hub* menjadi *switch* di *software Cisco Packet Tracer.*

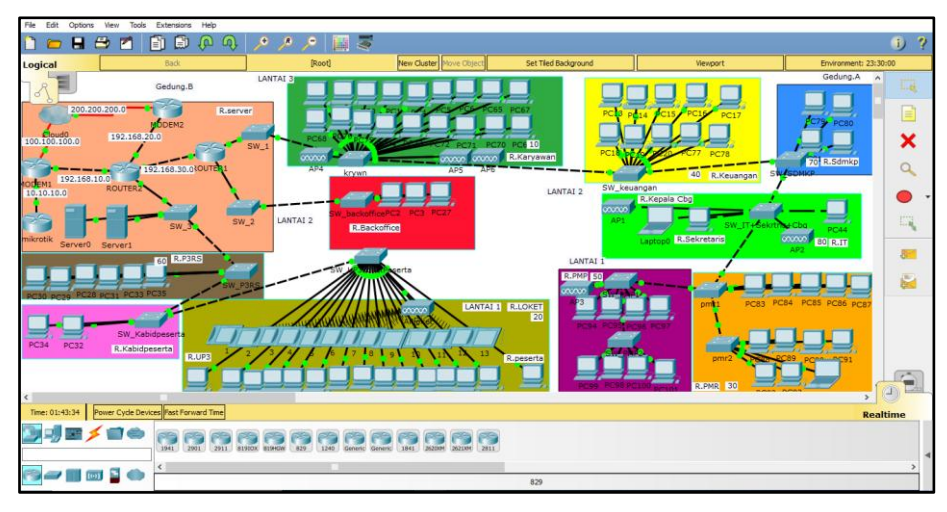

Gambar 6. Rancangan Jaringan di *Cisco Packet Tracer*

# **4.2 Melakukan Evaluasi**

Pada tahap ini, Peneliti melakukan penyelesaian konfigurasi dengan membuat perhitungan IP *address* metode VLSM masing-masing ruangan, konfigurasi manajemen VLAN, *router* dan membuat hasil akhir konfigurasi. Peneliti membuat perhitungan IP *address* untuk memudahkan pembagian dan mengurangi kesalahan dalam menghitung IP *address*. Setelah perhitungan IP *address*, dilanjutkan konfigurasi manajemen VLAN terlebih dahulu kemudian memasukkan konfigurasi IP *address* di *router* sesuai perhitungan. Setelah semua telah dibuat, Peneliti membuat hasil konfigurasi. Hasil konfigurasi menunjukkan akses internet saling terhubung dan mengurangi adanya gangguan antar ruangan.

# **4.2.1 Perhitungan IP** *address* **dengan Metode VLSM**

Penulis menghitung pembagian IP *address* di BPJS Kesehatan berdasarkan jumlah *host*  yang terbesar. Perhitungan IP *address* dihitung setiap ruangan. Peneliti memberikan satu contoh perhitungan di ruang karyawan, Perhitungan IP *address* sebagai berikut:

*Network* yang dipakai ruang karyawan adalah *network* dari BPJS Kesehatan itu sendiri. *Network* tersebut yakni 172.123.10.0/24. Ruangan ini memiliki 18 *host*. Kita hitung perpangkatan dua agar bisa menghasilkan 18 atau bisa mendekati 18.

```
Host Karyawan : 18
= 25= 32Subnet = 27
=255.255.255.224
IP Range yang akan dicari :
255.255.255.255 – 255.255.255.224
=0.0.0.31IP Network ditambah (+) dengan hasil IP Range untuk mencari Broadcast.
Broadcast = IP Network + Hasil Range
= 172.123.10.0 + 0.0.0.31= 172.123.10.31IP Network ditambah +1 saat mencari IP pertama
IP Pertama = Network +1
=172.123.10.0 +1=172.123.10.1Broadcast dikurangi -1 saat mencari IP Terakhir
IP Terakhir = Broadcast – 1
=172.123.10.31-1=172.123.10.30IP Network : 172.123.10.0/27
IP Pertama : 172.123.10.1
IP Terakhir : 172.123.10.30
Broadcast : 172.123.10.31 
Netmask : 255.255.255.224
```
# **4.2.2 Mengkonfigurasi Topologi Jaringan**

Konfigurasi VLAN di buat di setiap ruangan yang ada di BPJS Kesehatan Palembang. Peneliti memberikan satu contoh konfigurasi VLAN 10 di ruang karyawan. Konfigurasi nya sebagai berikut:

# **1) Konfigurasi VLAN 10 di Ruang Karyawan**

Ruangan karyawan memiliki *host* terbanyak dari ruangan lain yang ada di BPJS Kesehatan. Penulis memilih ruangan karyawan untuk menentukan konfigurasi VLAN yang pertama dan memudahkan konfigurasi IP *address*.

```
Switch>en
Switch#conf t
Enter configuration commands, one per line. End with CNTL/Z.
Switch(config)#hostname SW Karvawan
SW_Karyawan(config)#vlan 10
SW_Karyawan(config)#name karyawan
SW_Karyawan(config)#int range fa0/3-fa0/20
SW_Karyawan(config-if-range)#switchport mode access
SW_Karyawan(config-if-range)#switchport access vlan 10
SW Karyawan(config-if-range)#exit
```
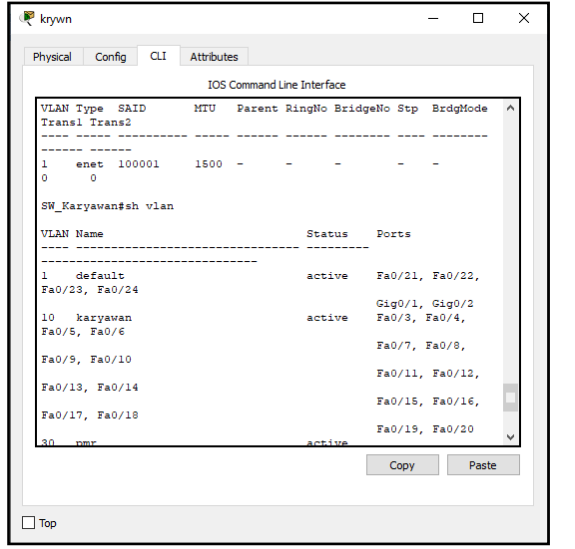

Gambar 7. VLAN Karyawan

### **2) Konfigurasi** *Router*

Konfigurasi *router* di buat di setiap *router* yang digunakan. Peneliti memberikan satu contoh konfigurasi *router* yaitu *router1.* Konfigurasi nya sebagai berikut:

a) Konfigurasi DHCP di *Router*1Router# **Router#conft** Enter configuration commands, one per line. End with CNTL/Z. Router(config)#hostname R1 R1(config)#int fa0/0.10 R1(config)#encapsulation dot1O 10 R1(config-subif)#ip address 172.123.10.1 255.255.255.224 R1(config-subif)#ip dhep pool karyawan R1(dhcp-config)#network 172,123,10.0 255,255,255,224 R1(dhcp-config)#default-router 172.123.10.1 R1(dhcp-config)#exit R1(config)#int fa0/0.30 R1(config)#encapsulation dot1O 30 R1(config-subif)#ip address 172,123.10.65 255.255.255.240  $R1$ (config-subif)#ip dhep pool pmr R1(dhcp-config)#network 172.123.10.64 255.255.255.240 R1(dhcp-config)#default-router 172,123,10.65 R1(dhcp-config)#exit R1(config)#int fa0/0.40 R1(config)#encapsulation dot1Q 40 R1(config-subif)#ip address 172,123.10.81 255.255.255.240 R1(config-subif)#ip dhep pool keuangan R1(dhcp-config)#network 172.123.10.80 255.255.255.240 R1(dhcp-config)#default-router 172.123.10.81 R1(dhcp-config)#exit R1(config)#int fa0/0.50 R1(config)#encapsulation dot1Q 50 R1(config-subif)#ip address 172.123.10.97 255.255.255.240 R1(config-subif)#ip dhcp pool pmp R1(dhcp-config)#network 172.123.10.96 255.255.255.240 R1(dhcp-config)#default-router 172.123.10.97 R1(dhcp-config)#exit R1(config)#int fa0/0.70 R1(config)#encapsulation dot1Q 70

Seminar Hasil Penelitian Vokasi (SEMHAVOK) ISSN: 2654-5438 Universitas Bina Darma

R1(config-subif)#ip address 172.123.10.129 255.255.255.248 R1(config-subif)#ip dhep pool sdmkp R1(dhcp-config)#network 172.123.10.128 255.255.255.248 R1(dhcp-config)#default-router 172,123,10,129 R1(dhcp-config)#exit R1(config)#int fa0/0.80 R1(config)#encapsulation dot1Q 80 R1(config-subif)#ip address 172,123,10,137 255,255,255,248 R1(config-subif)#ip dhep pool it+sekre ke R1(dhcp-config)#network 172.123.10.136 255.255.255.248 R1(dhcp-config)#default-router 172,123,10,137 R1(dhcp-config)#exit R1(config)#int fa0/0.90 R1(config)#encapsulation dot1O 90 R1(config-subif)#ip address 172.123.10.145 255.255.255.248 R1(config-subif)#ip dhep pool backoffice R1(dhcp-config)#network 172.123.10.144 255.255.255.248 R1(dhcp-config)#default-router 172.123.10.145 R1(dhcp-config)#exit

b) Konfigurasi IP *address* di *Router*1 **Router#conft** Enter configuration commands, one per line. End with CNTL/Z. Router(config)# hostname R1 R1(config)#int fa1/0 R1(config)#ip address 192.168.30.2 255.255.255.0  $R1$ (config)#no sh R1(config)#exit

c) Konfigurasi *Routing* di *Router*1 R1#conft Enter configuration commands, one per line. End with CNTL/Z. R1(config)#router rip R1(config)#version 2 R1(config)#network 172.123.10.0 R1(config)#network 192.168.30.0

#### **3) Konfigurasi Mikrotik**

a) Konfigurasi IP *address* Mikrotik **Router# Router#conft** Enter configuration commands, one per line. End with CNTL/Z. Router(config)# hostname Mikrotik Mikrotik(config)#int fa0/0 Mikrotik(config)#ip address 10.10.10.2 255.255.255.0 Mikrotik(config)#no sh

b) Konfigurasi *Routing* Mikrotik Mikrotik#conft Enter configuration commands, one per line. End with CNTL/Z. Mikrotik(config)#router rip Mikrotik(config)#version 2 Mikrotik(config)#network 10.10.10.0

#### **4) Konfigurasi** *Modem*

Konfigurasi *Modem* di buat di setiap *modem* yang digunakan. Peneliti memberikan satu contoh konfigurasi *modem* yaitu *modem1.* Konfigurasi nya sebagai berikut:

a) Konfigurasi IP *address Modem*1

Seminar Hasil Penelitian Vokasi (SEMHAVOK) ISSN: 2654-5438 Universitas Bina Darma

Router# **Router#conft** Enter configuration commands, one per line. End with CNTL/Z. Router(config)# hostname Modem1 Modem1(config)#int fa0/0 Modem1(config)#ip address 192.168.10.1 255.255.255.0 Modem1(config)#no sh Modem1(config)#exit Modem1(config)#int fa0/1 Modem1(config)#ip address 10.10.10.1 255.255.255.0 Modem1(config)#no sh Modem1(config)#exit Modem1(config)#int s0/0/1 Modem1(config)#ip address 100.100.100.1 255.255.255.0 Modem1(config)#no sh Modem1(config)#exit

b) Konfigurasi *Routing Modem*1 Enter configuration commands, one per line. End with CNTL/Z. Modem1(config)#router rip Modem1(config)#version 2 Modem1(config)#network 10.10.10.0 Modem1(config)#network 100.100.100.0 Modem1(config)#network 192.168.10.0

#### **4.2.3 Hasil Konfigurasi**

Hasil konfigurasi yang sudah di buat di tes di setiap ruangan yang ada di BPJS Kesehatan. Peneliti membuat hasil tes konfigurasi untuk dua ruangan. Hasil Konfigurasi sebagai berikut:

### **1) Ruang Karyawan ke Ruang Loket+up3+peserta**

Tes dilakukan dengan cara ping IP *address* 172.123.10.35 dari PC ruangan karyawan. Tes menunjukkan berhasil melakukan koneksi antar ruangan.

| Packet Tracer PC Command Line 1.0<br>$C:\$ >ping $172.123.10.35$ |
|------------------------------------------------------------------|
|                                                                  |
| Pinging 172.123.10.35 with 32 bytes of data:                     |
| Reply from 172.123.10.35: bytes=32 time=77ms TTL=126             |
| Reply from 172.123.10.35: bytes=32 time=36ms TTL=126             |
| Reply from 172.123.10.35: bytes=32 time=15ms TTL=126             |
| Reply from 172.123.10.35: bytes=32 time=12ms TTL=126             |
|                                                                  |
| Ping statistics for 172.123.10.35:                               |
| Packets: Sent = 4, Received = 4, Lost = $0$ (0% loss),           |
| Approximate round trip times in milli-seconds:                   |
| $Minimum = 12ms$ , $Maximum = 77ms$ , $Average = 35ms$           |
|                                                                  |
| $C: \setminus \geq$                                              |
|                                                                  |
|                                                                  |
|                                                                  |

Gambar 8. Hasil Tes Ruang Karyawan ke Ruang Loket+up3+peserta

#### **2) Ruang Loket+up3+peserta ke Ruang Keuangan**

Tes dilakukan dengan cara ping IP *address* 172.123.10.89 dari PC ruangan Loket+up3+peserta. Tes menunjukkan berhasil melakukan koneksi antar ruangan.

| Packet Tracer PC Command Line 1.0<br>$C:\$ >ping 172.123.10.89                                                                                                    |
|----------------------------------------------------------------------------------------------------|
| Pinging 172.123.10.89 with 32 bytes of data:                                                                                                    |
| Reply from 172.123.10.89: bytes=32 time=63ms TTL=126                                                                                                    |
| Reply from 172.123.10.89: bytes=32 time=35ms TTL=126                                                                                                    |
| Reply from 172.123.10.89: bytes=32 time=120ms TTL=126                                                                                                    |
| Reply from 172.123.10.89: bytes=32 time=23ms TTL=126                                                                                                    |
| Ping statistics for 172.123.10.89:<br>Packets: Sent = 4, Received = 4, Lost = $0$ (0% loss),<br>Approximate round trip times in milli-seconds:<br>$Minimum = 23ms$ , $Maximum = 120ms$ , $Average = 60ms$<br>$C: \S$ |

Gambar 9. Hasil Tes Ruang Loket+up3+peserta ke Ruang Keuangan

### **5. Kesimpulan**

- 1) IP *address* yang sudah dibagi, akan memudahkan administrator untuk mengindentifikasi kesalahan.
- 2) Meminimalisir adanya bentrok data jika ada salah satu karyawan yang memasukkan data yang cukup banyak di BPJS Kesehatan.
- 3) Menjadikan kecepatan jaringan menjadi lebih optimal sesuai kebutuhan.

### **Referensi**

- [1] D. Novariansyah, "PENGEMBANGAN KEAMANAN JARINGAN VLAN DAN ACLS PT. TASPEN (PERSERO) PALEMBANG MENGGUNAKAN SIMULASI PACKET TRACER," hlm. 8.
- [2] O. Rachman, *Panduan Lengkap Instalasi & Konfigurasi Jaringan LAN-WAN-Wireless-Fiber Optic*. Yogyakarta: CV ANDI OFFSET, 2019.
- [3] P. H. Sutanto, "Perancangan Virtual Local Area Network Berbasis VTP dan Inter-VLAN Routing," no. 2, hlm. 10, 2018.
- [4] I. Sofana, *Cisco CCNP dan Jaringan Jomputer*. Bandung: Informatika, 2012.
- [5] Dinda. G. Pratika, "ACTION RESEARCH METODOLOGI PENELITIAN," *Action Research pepper metodologi penelitian*. https://www.academia.edu/11881742/Action\_Research\_pepper\_metodologi\_penelitian (diakses Agu 28, 2020).